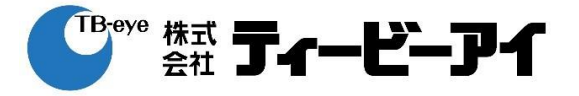

## **簡易取扱説明書**

## 該当型番: HRX-435FN/TE, HRX-835/TE, HRX-1635/TE

**作成: 株式会社ティービーアイ 技術本部 商品技術部**

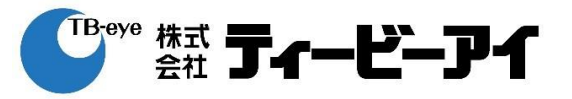

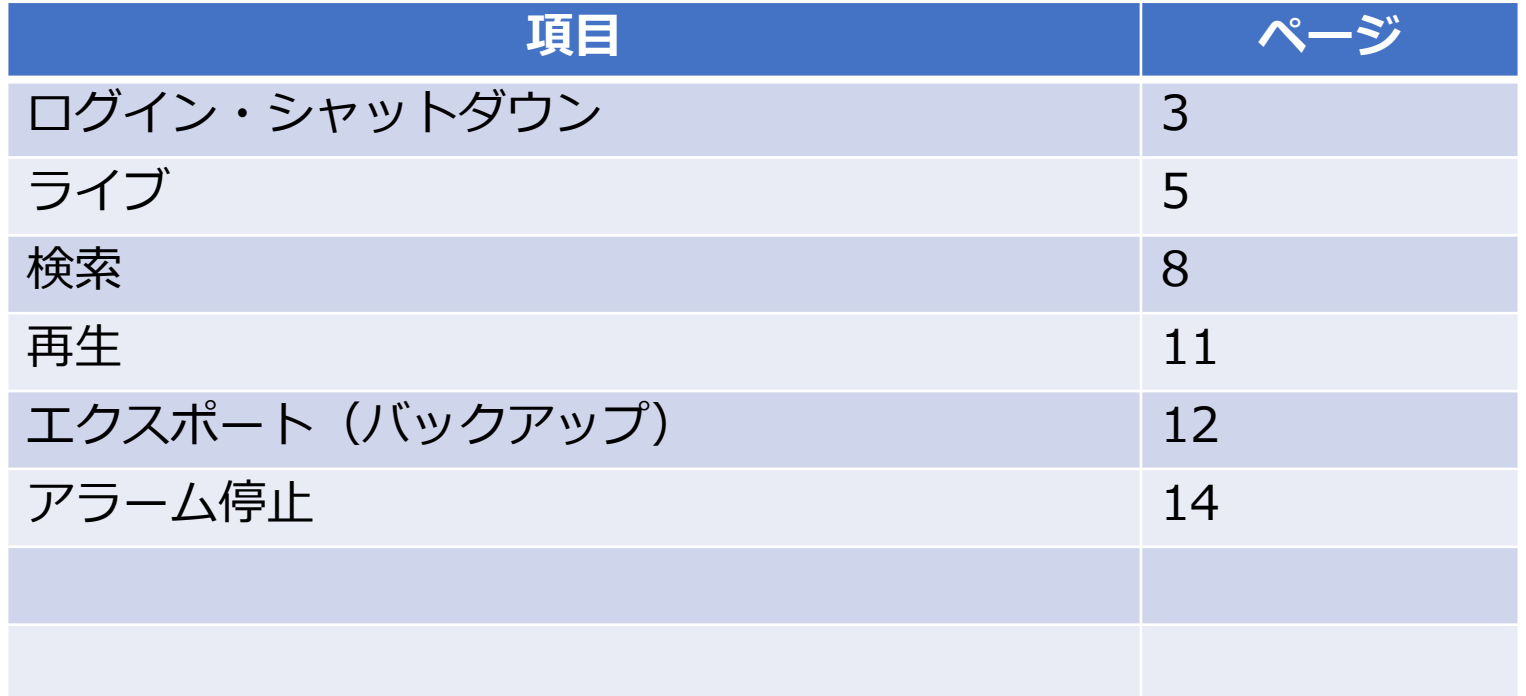

**ログイン・シャットダウン**

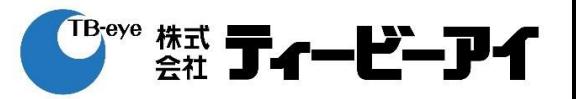

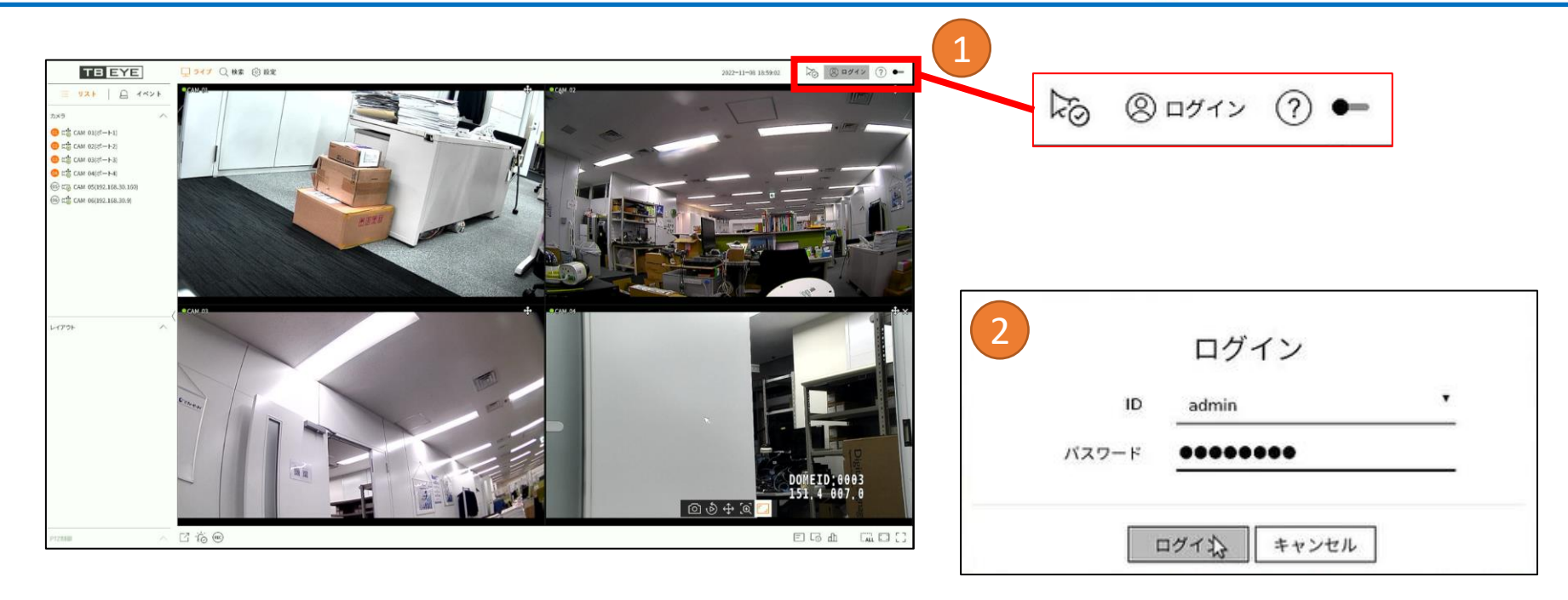

ログイン:

①右上のログインアイコンをクリック ②ID/パスワードを入力してログイン

**ログイン・シャットダウン**

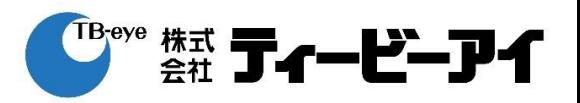

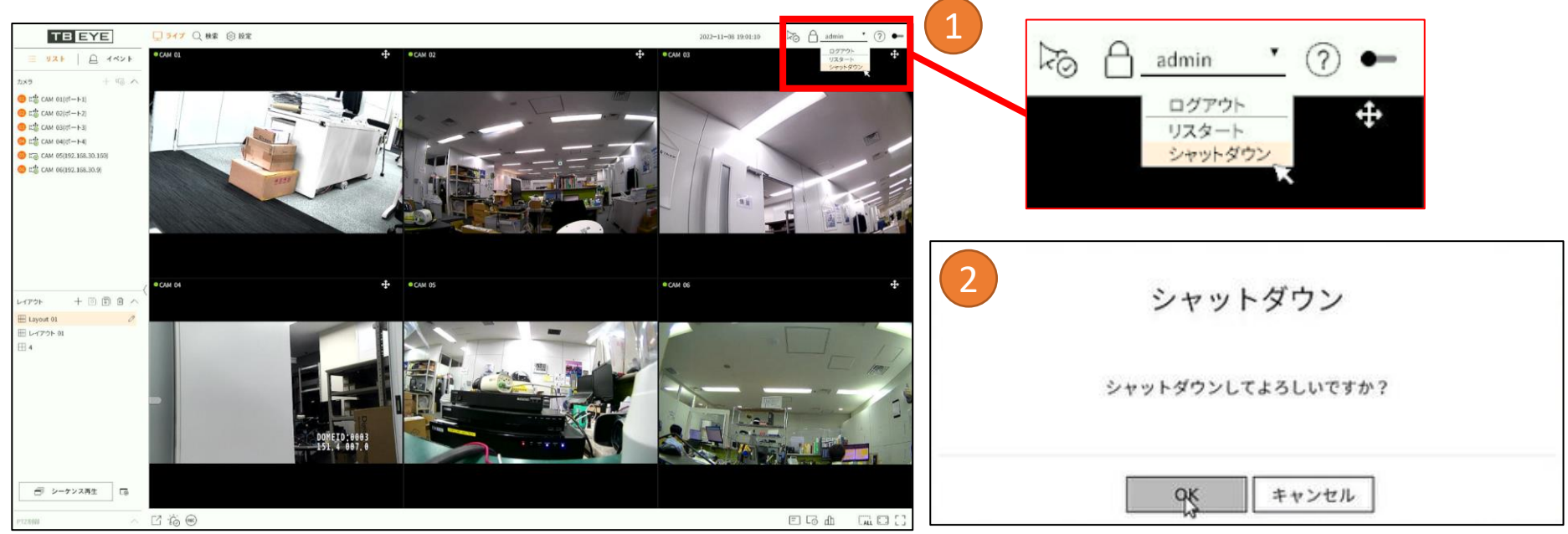

3シャットダウン システムを終了しました。 電源コードを抜いて15秒間は製品を動かさないでください。

シャットダウン:

①右上のプルダウンからシャットダウンを選択 ②OKをクリックしてシャットダウンを実行 ③システム終了のポップアップが出てから、 製品に振動などを与えないように注意して、 電源ケーブルを抜いて電源をOFFしてください。

電源オフ後も15秒間は製品を動かさないでください。

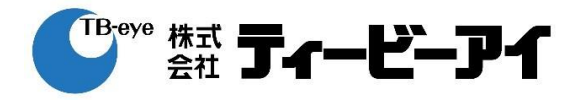

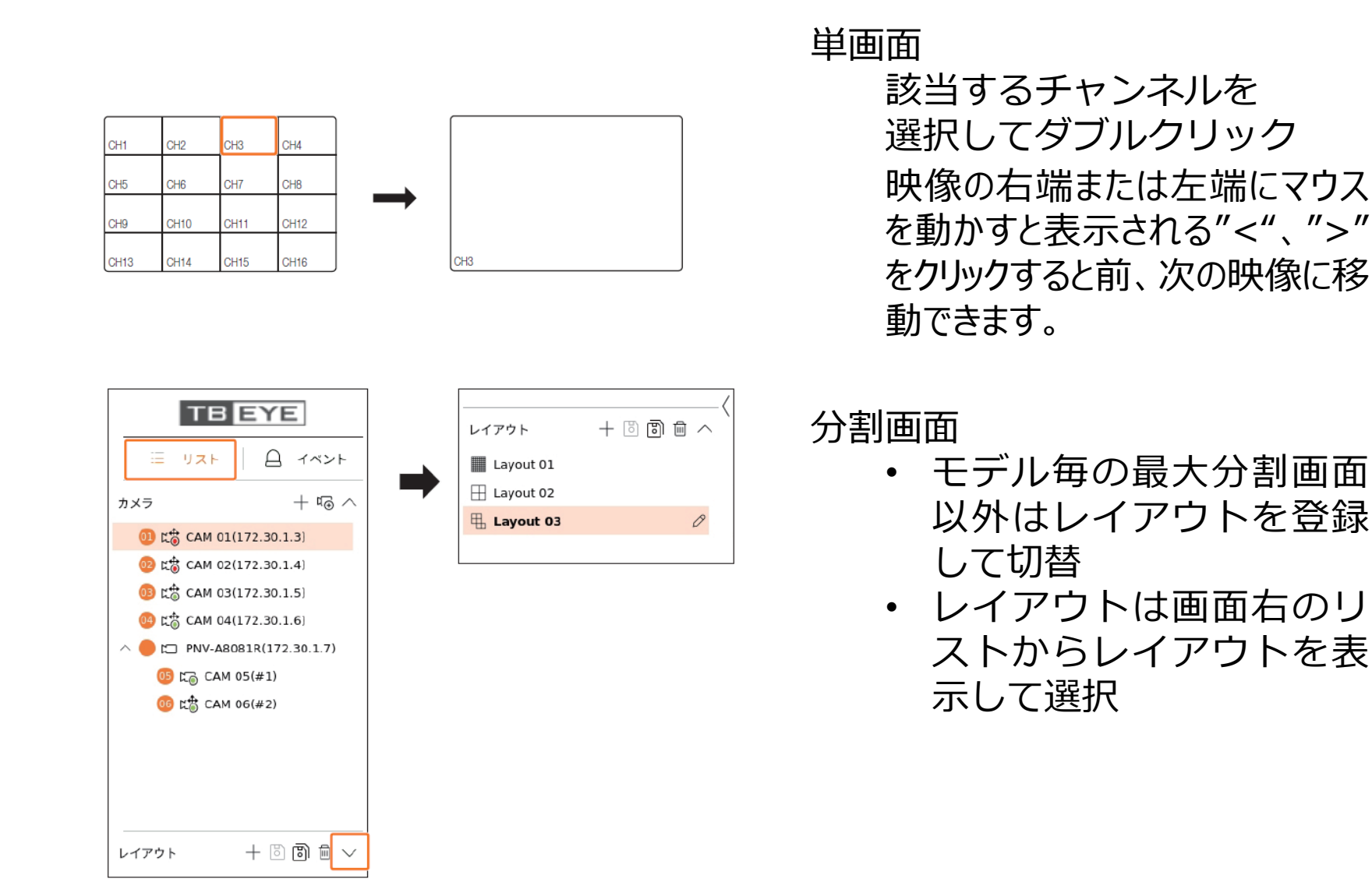

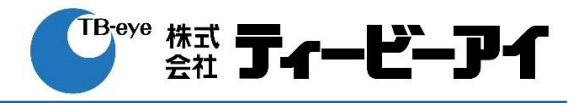

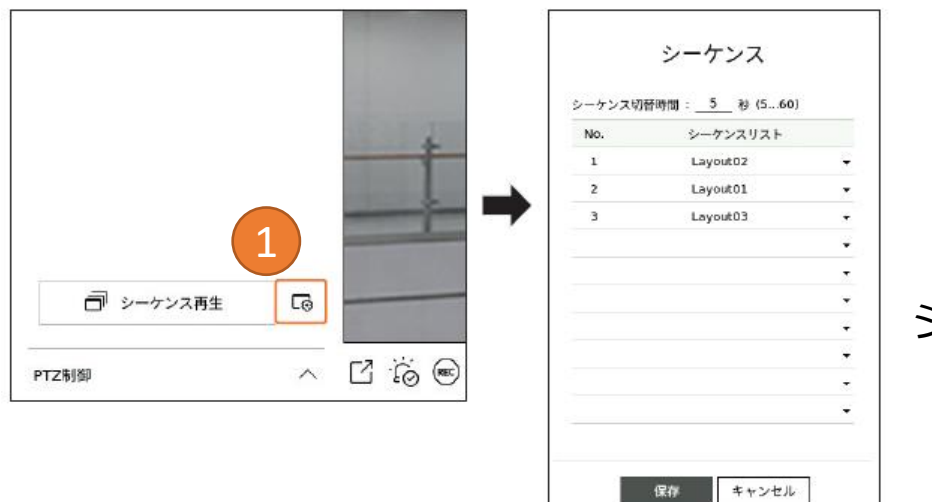

シーケンス表示 あらかじめ登録したレイアウト を選択して、シーケンス表示が 可能

- ① レイアウトリストのシーケ ンス登録ボタンからシーケ ンスを作成
- ② シーケンス再生ボタンで シーケンス表示を実行

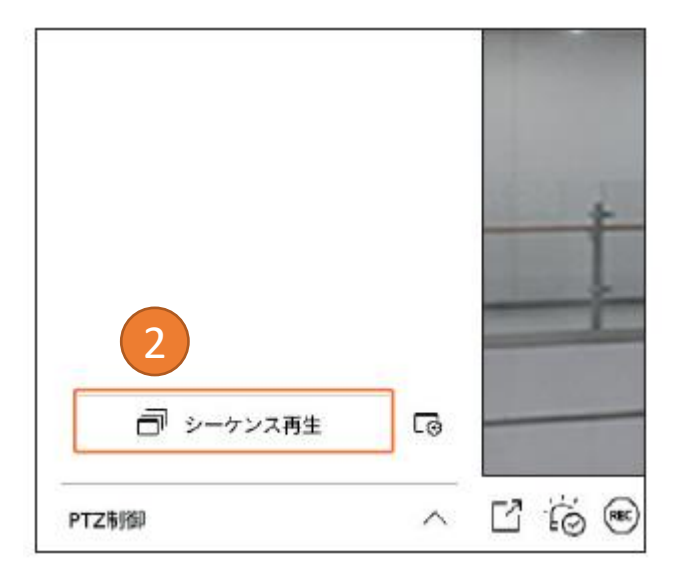

# **ライブ**

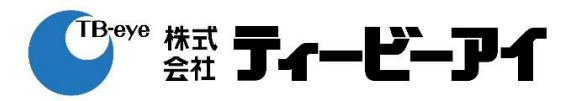

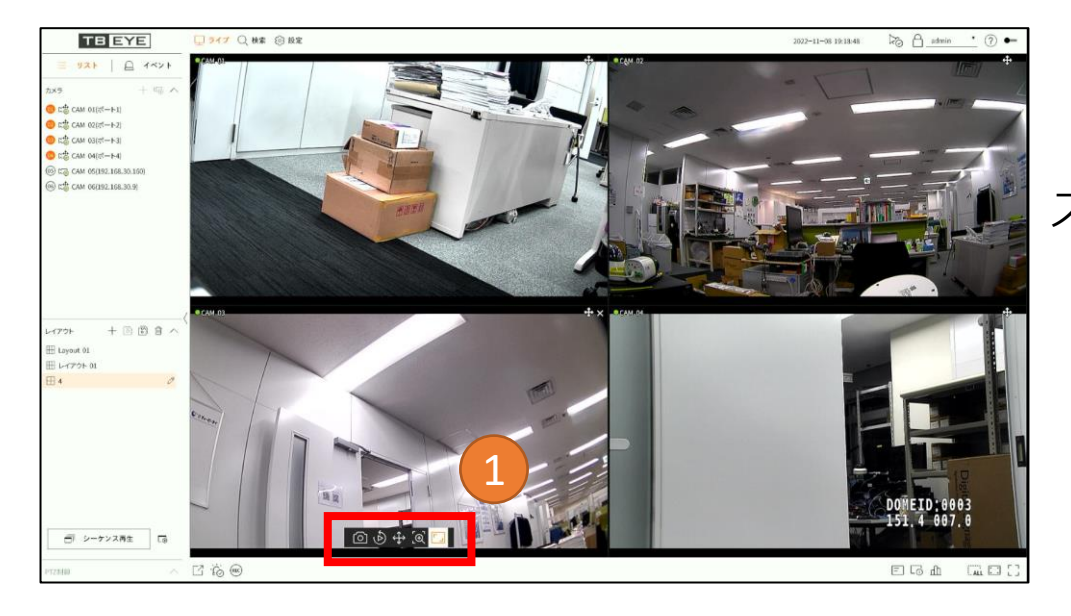

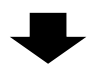

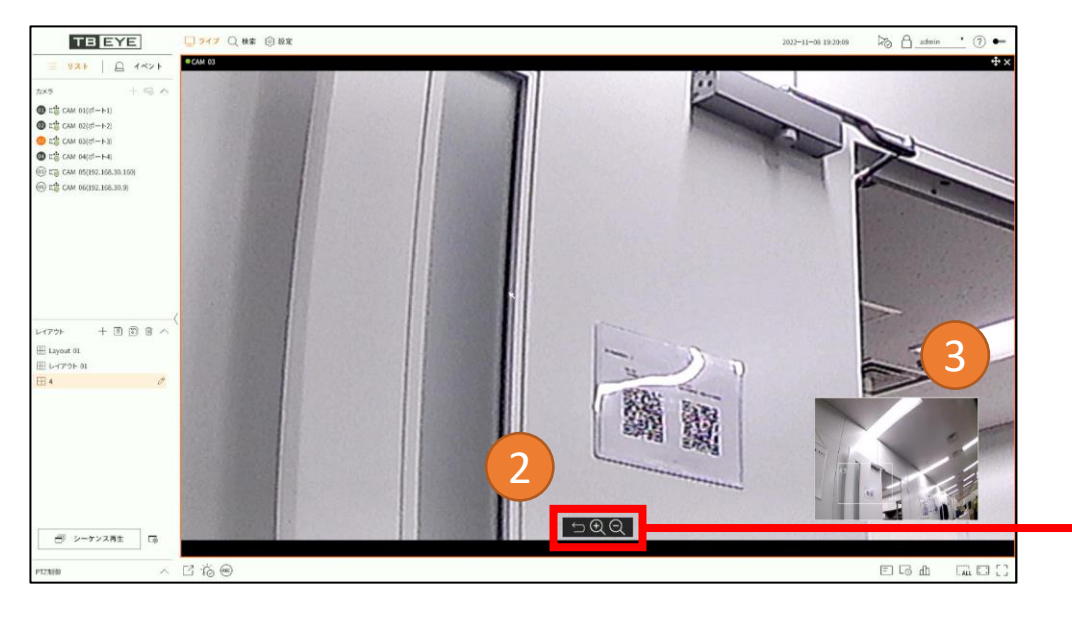

ズーム ライブ、および、再生画面では、 デジタルズームで映像を拡大表示で きます。

- ① チャンネルを選択した後、 ズームボタン [⊕ をクリック
- ② 単画面表示に切り替わり、 ズーム操作が可能
- ③ ミニマップ内の白枠をドラッグ することで拡大位置を変更可能

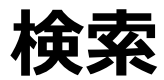

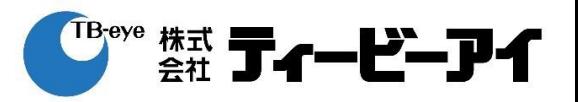

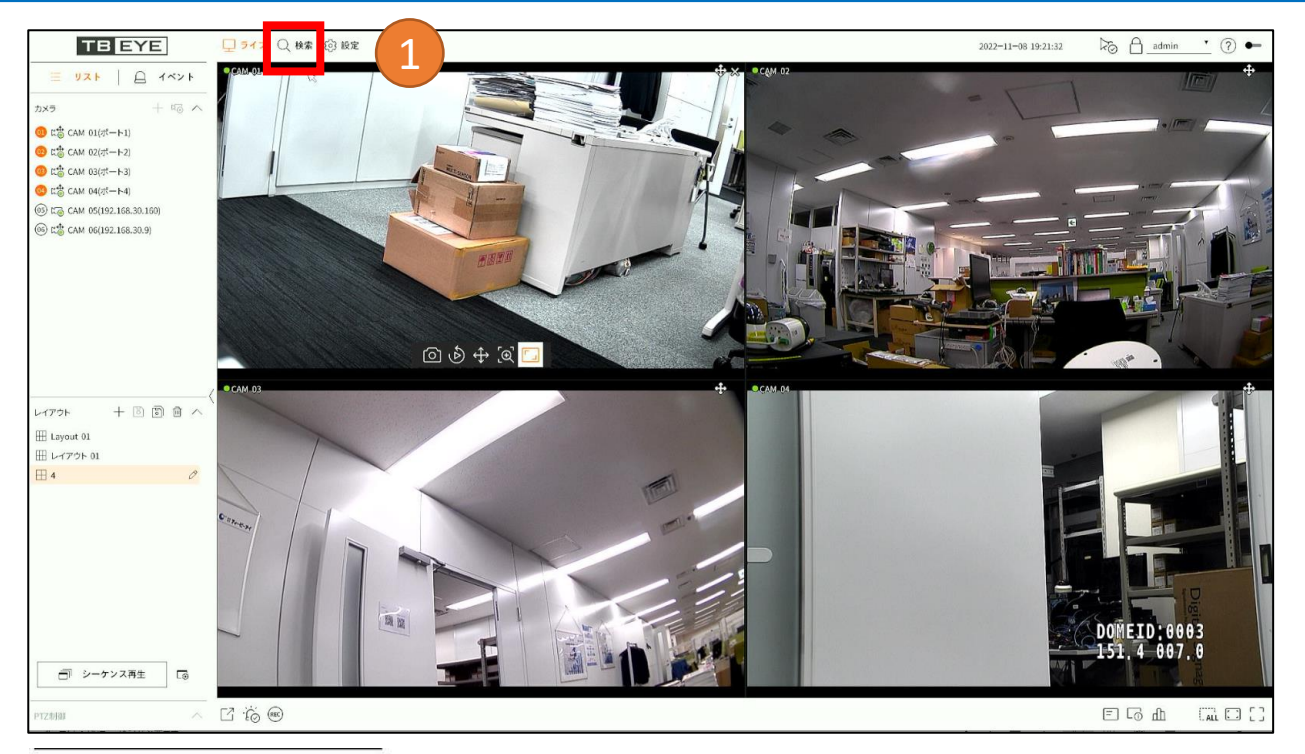

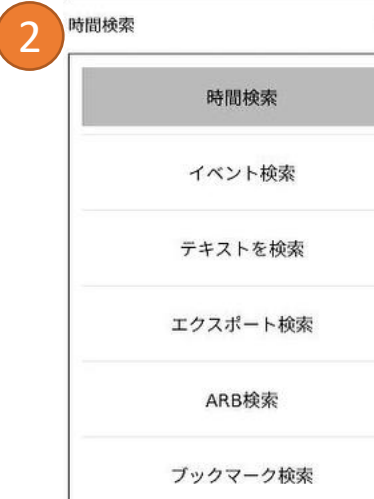

 $\frac{1}{2}$ 

①画面右上のメニューから 「検索」 をクリック

②検索種類を選択

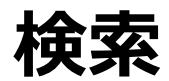

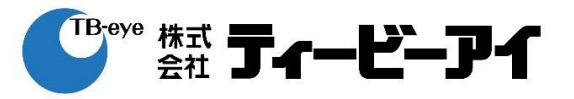

### **検索種類(検索)**

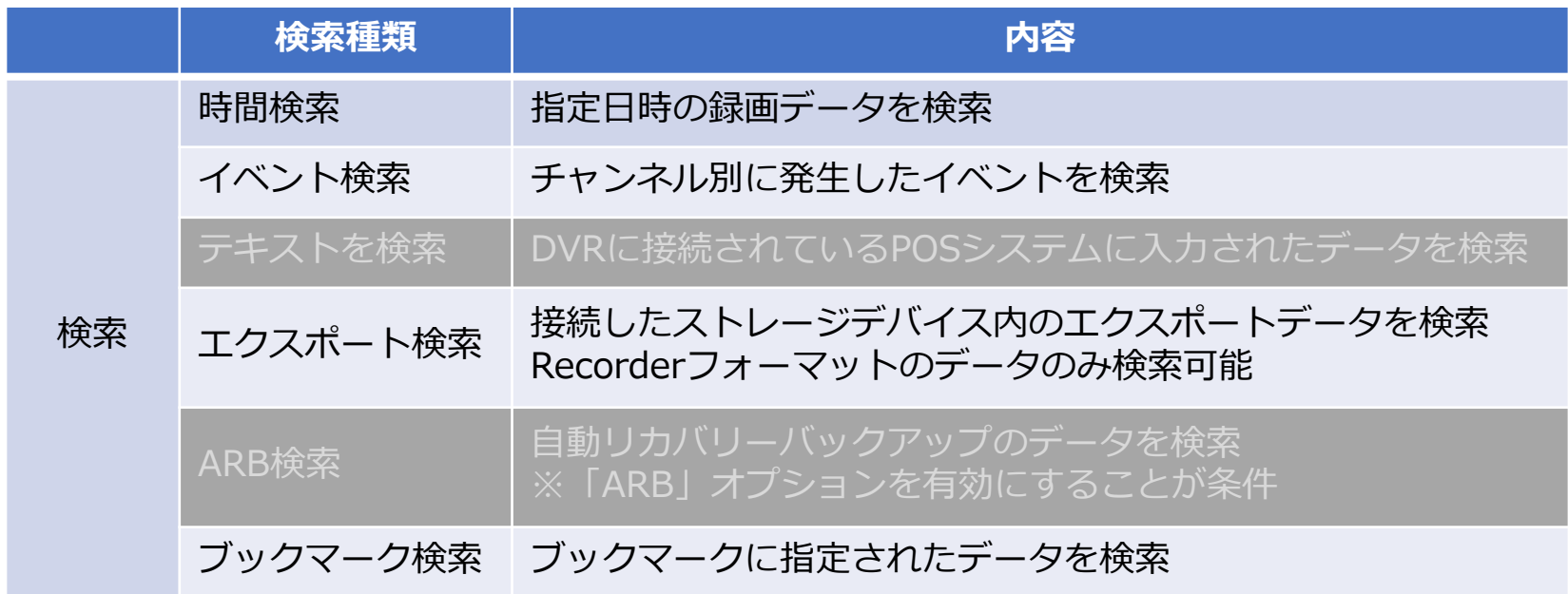

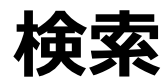

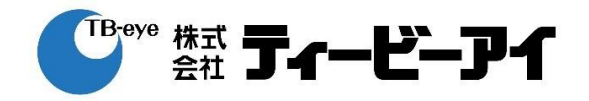

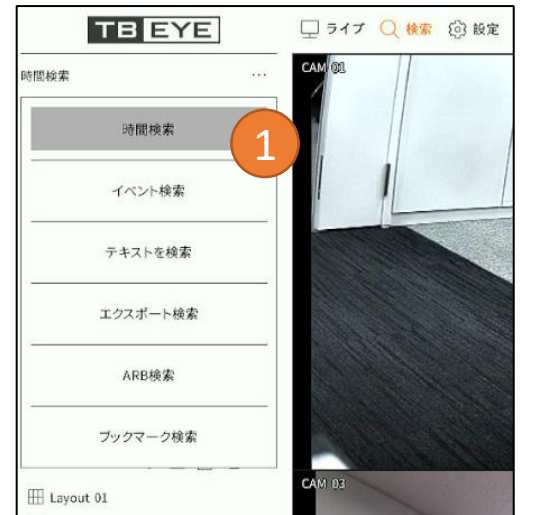

#### 時間検索

①「時間検索」を選択 ②レイアウトを選択 ③検索するチャンネルを設定 ④カレンダーから検索する日付を選択 選択した日付のデータが再生され、 タイムラインが表示されます。 ⑤タイムラインから時刻を選択

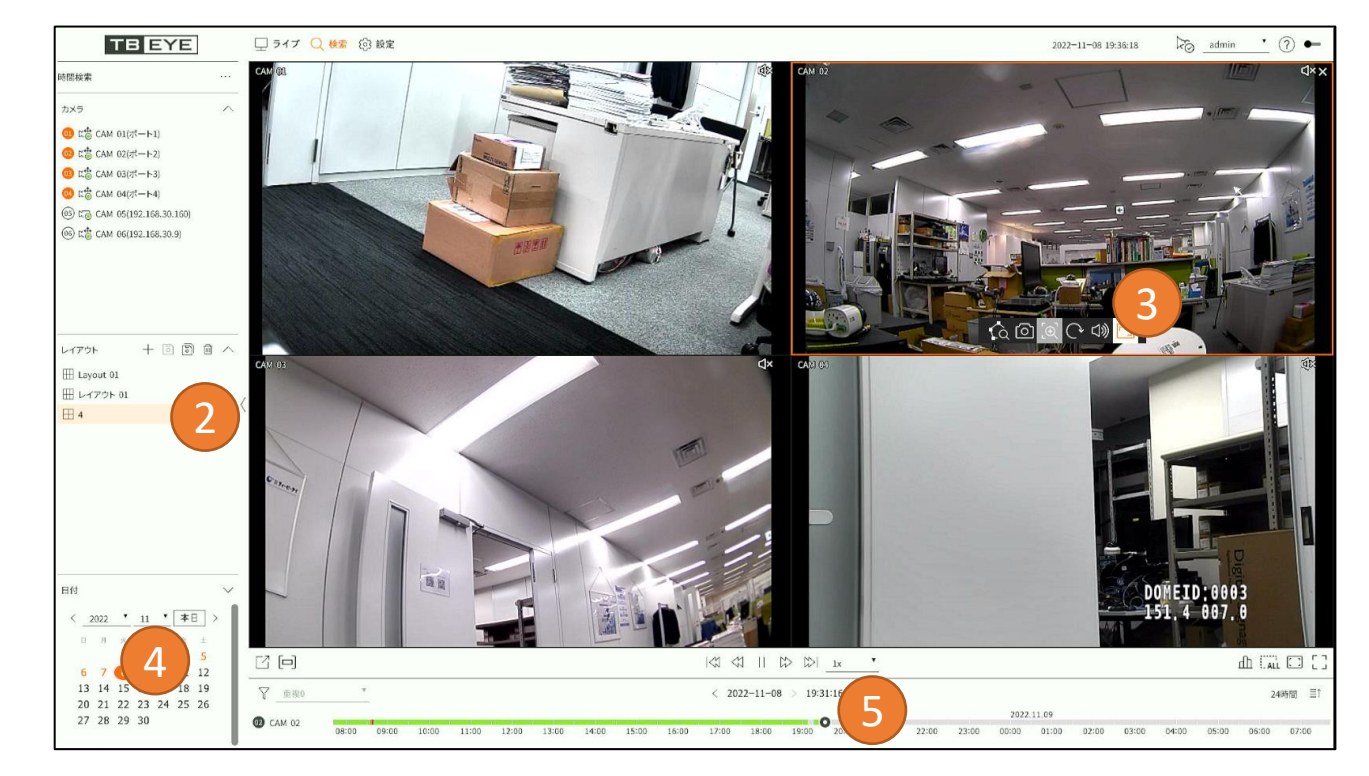

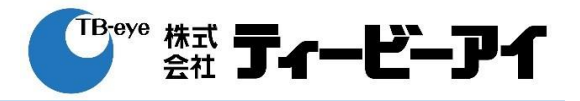

一時停止状態

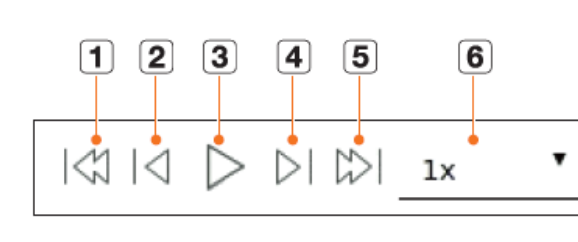

#### 再生状態

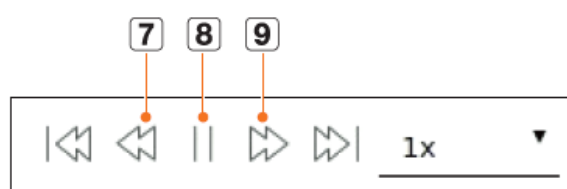

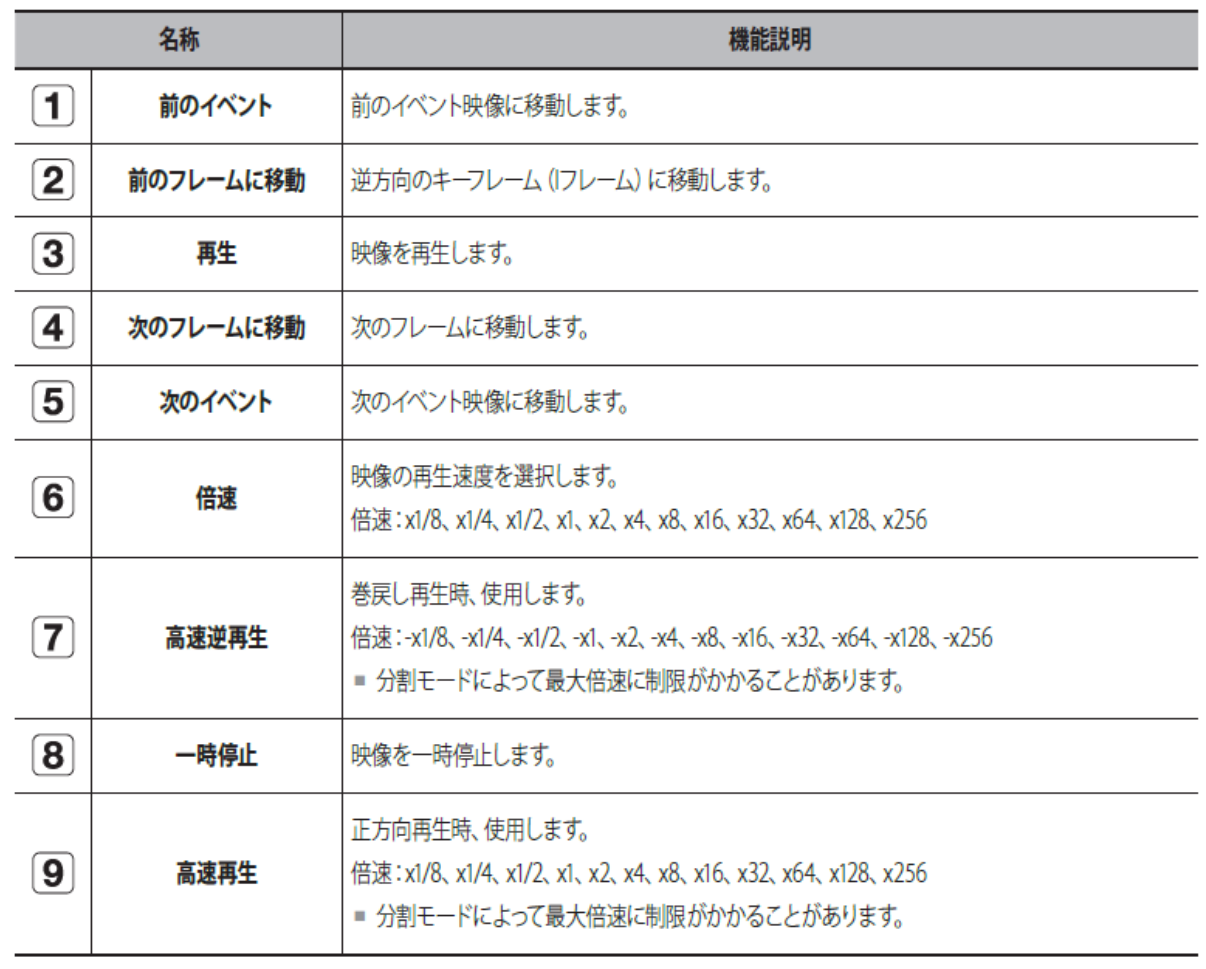

# **エクスポート(バックアップ)**

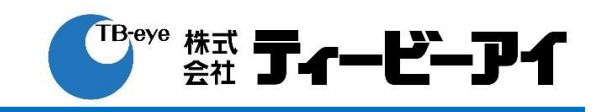

 $\ddot{\tau}$ 

DST未適用

 $: 10.85G$ 

 $: 4.66G$ 

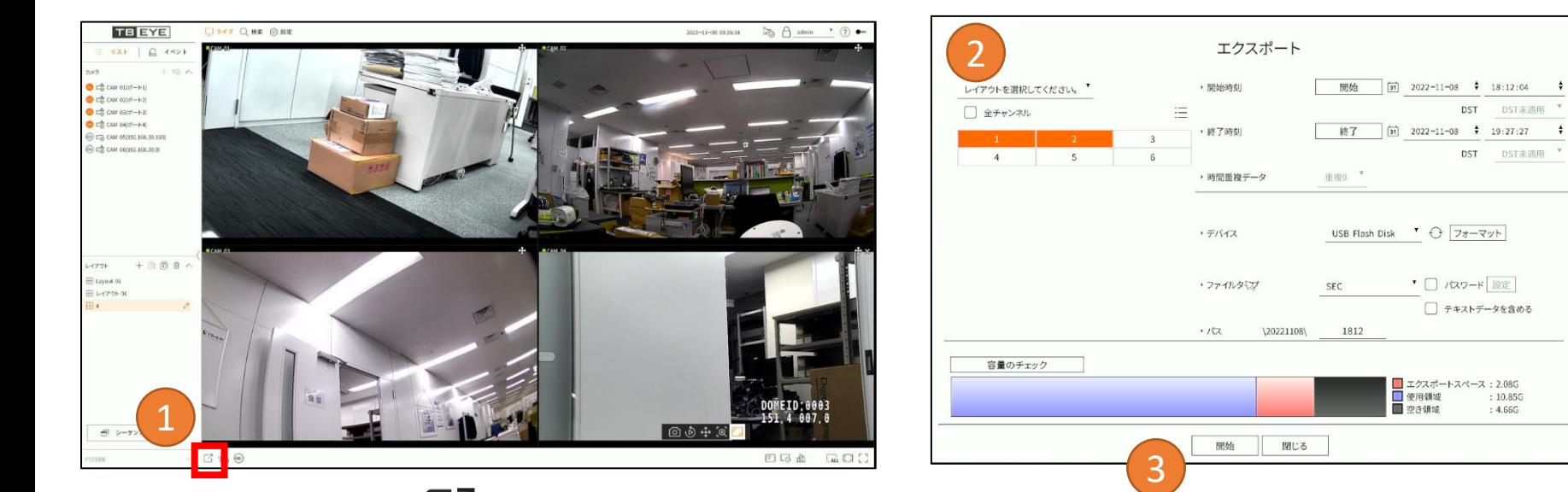

### ①エクスポートボタン フをクリック ②以降エクスポート画面での操作

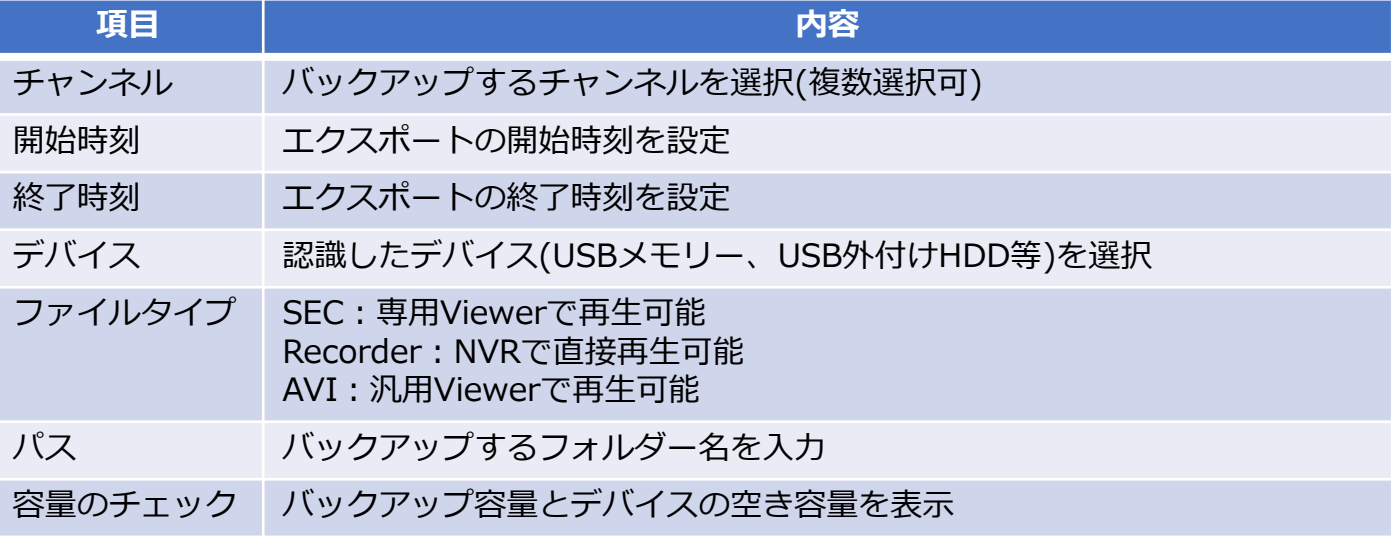

③「開始」をクリック

**エクスポート(バックアップ)**

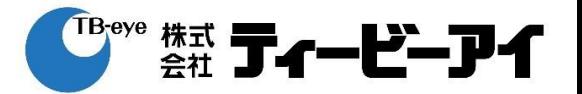

#### **注意事項**

- エクスポート中は、レコーダーの動作が遅くなることがあります。
- エクスポート中、メニュー画面に切り替え可能ですが、録画データの再 生はできません。
- エクスポートが失敗した場合、「設定 → デバイス → 記憶装置」でHDD の容量と状態をチェックし、またHDDが正しく接続されているかどうか をチェックしてください。
- 空き容量が足りないUSBを挿入すると、容量計算の結果が正しく表示さ れないことがあります(※)。フォーマットしたり、データを削除して 容量を確保してから再度試してください。

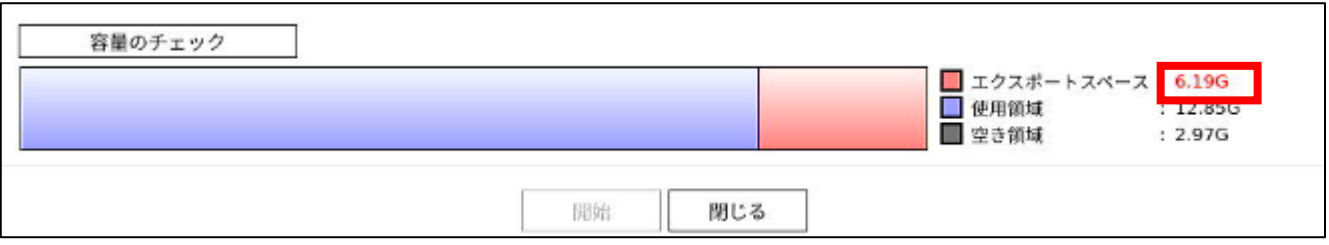

※エクスポートスペースが赤文字表示の場合は空き容量不足です。 また、このとき計算結果が正しくないことがあります。

# **アラーム停止**

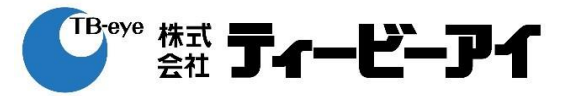

## ①アラームオフボタン 心 をクリック

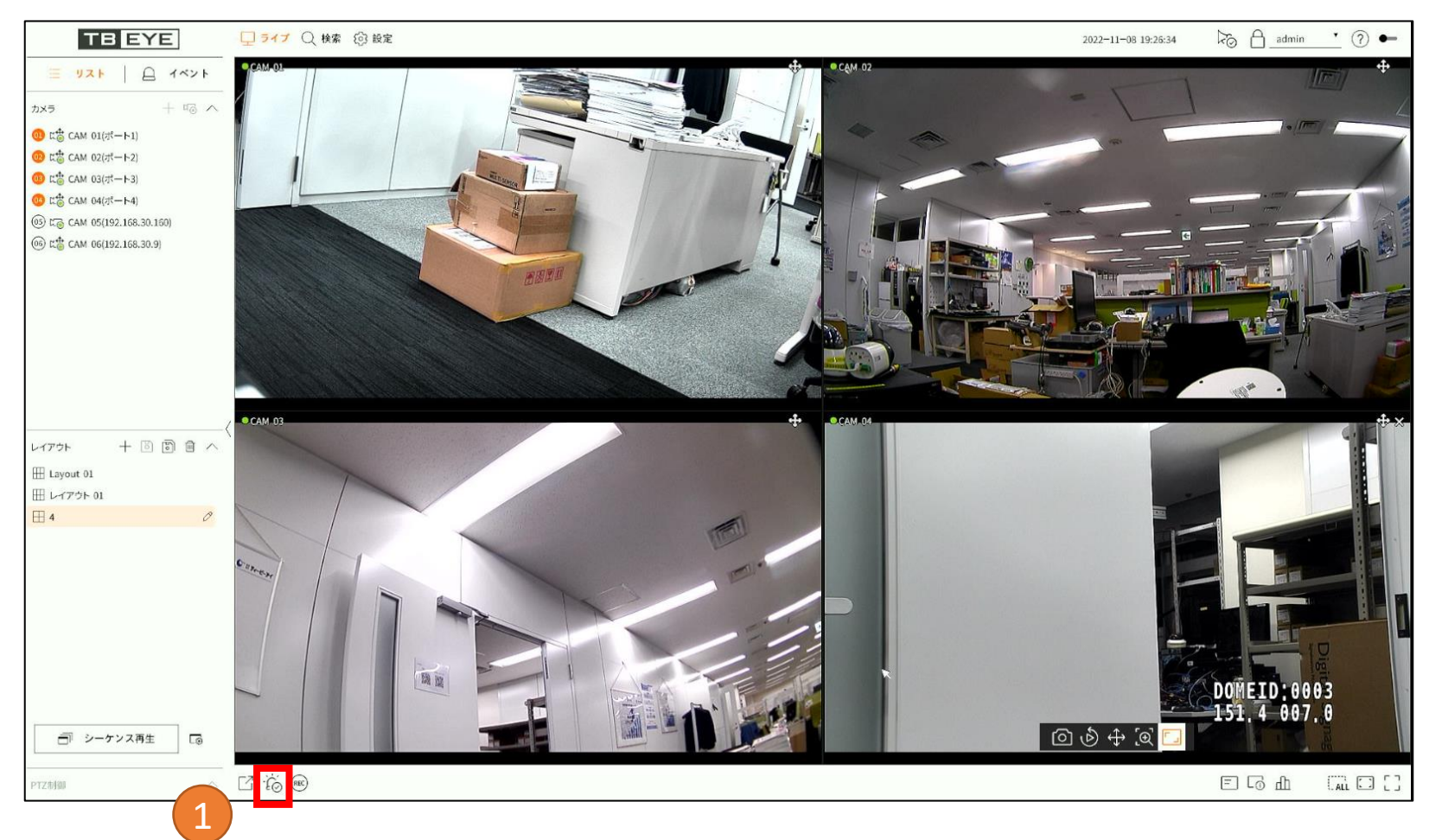

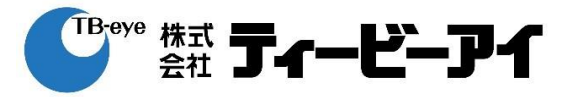

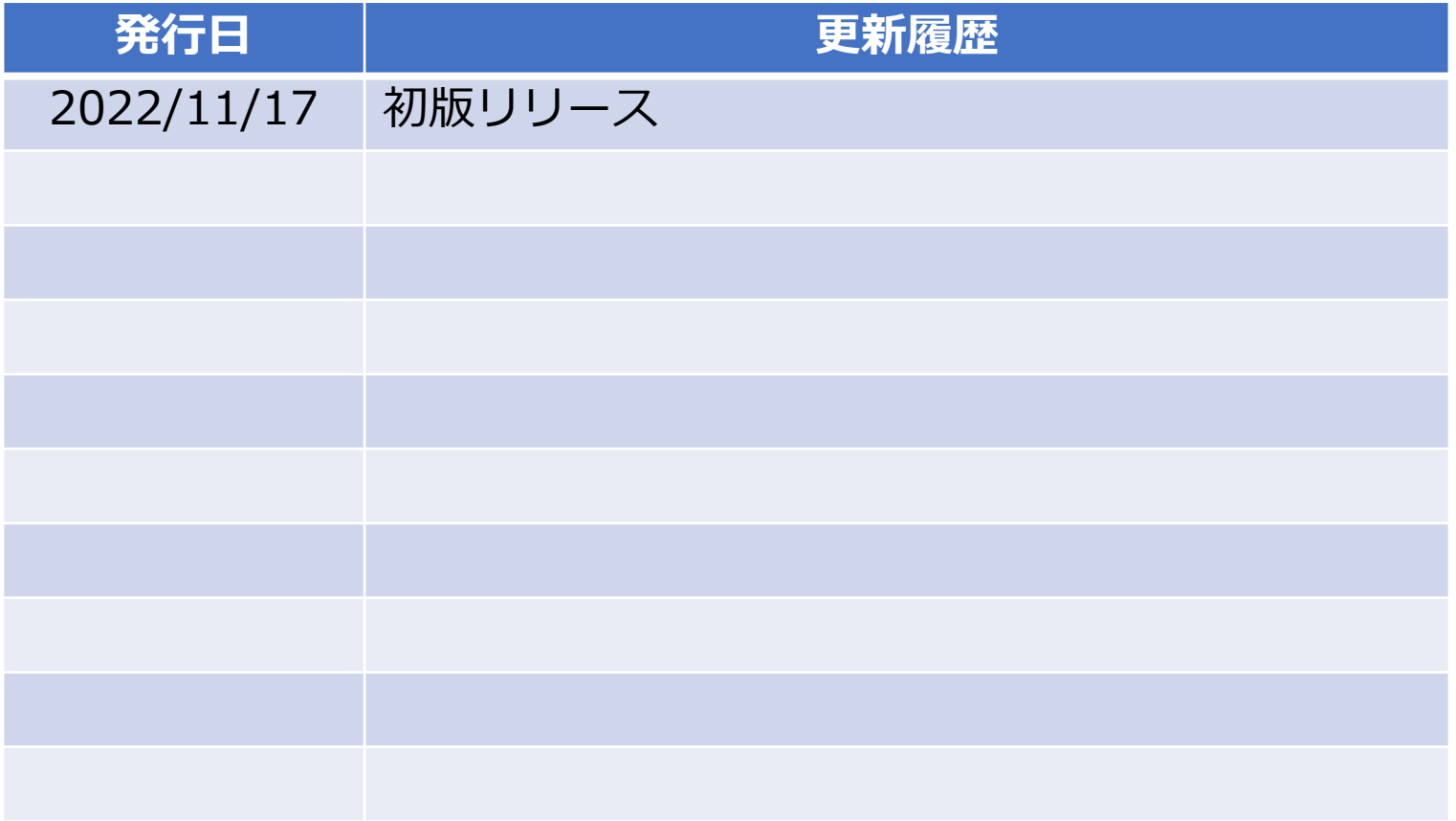